## **III. HOW TO OPERATE**

Operating controls for the MX385 are located on the unit front panel or are remote inputs through the rear panel.

The unit front panel is shown in fig. 1. The upper left-hand (yellow) COMM readout indicates the active COMM frequency and the right-hand (red) COMM readout indicates standby COMM frequency. The lower left-hand (yellow) readout indicates the active NAV frequency and the right-hand (red) NAV readout indicates the standby NAV frequency. A 'tic' readout is provided on the upper left-hand corner of the first digit of each of the four frequency readouts.

The active COMM 'tic' indicates the presence of transmitter power.

The standby COMM 'tic' indicates that the Frequency Selection knobs will control COMM standby frequency.

The active NAV 'tic' indicates that the NAV receiver is in the Ident mode.

The standby NAV 'tic' indicates that the Frequency Selector knobs will control NAV standby frequency.

**Power Application**. The COMM volume control contains the master power switch and activates both the NAV and COMM functions.

**Frequency Selection**. Then N/C button is used to activate either the COMM or the NAV frequency selection as indicated by the appropriate "''tic''" display. The MHz and KHz controls can then be used to select a desired standby channel. In COMM the '25' button is used to advance the frequency by 25 KHz.

After the desired standby frequency is selected it may be transferred to the active position by pressing the Flip-flop button to the left of the ACTIVE display. The active and standby channels will be interchanged each time the button is pressed.

**Ident/Voice Selection**. The ID\VC button can be used to select a tone filter in order to receive voice signals on the NAV receiver. The switch is also used for frequency storage as described below.

**Test**. The TEST button is a dual function switch. In normal operation, it is used to override the squelch to verify receiver operation and to receive weak signals. The switch is also used for frequency storage as described below.

**Frequency Storage**. The MX385 NAV COMM allows up to 50 NAV and 50 COMM preset frequencies to be stored in the memory for recall. The use of memory presets is described in the following sections.

**Clearing all frequency presets**. To erase all frequency presets with one operation, simply turn on the power to the radio while holding the TEST button depressed.

**Examining/Changing/Inserting/Deleting frequency presets**. These operations on individual frequency presets are accomplished in EDIT mode. To enter EDIT mode, turn on the power to the radio while holding the VT button depressed. When the radio is in EDIT mode, the ACTIVE displays show the reference number of the preset and the standby displays show the actual preset frequency. After the 'clearing all frequency presets' operation as described above, the only presets of 121.5 and the default NAV preset of 112.0 are displayed.

EDIT mode operations are performed on either the COMM or NAV preset list, according to where the tuning 'tic' indicator is displayed. The tuning 'tic' appears immediately to the left of the COMM or NAV standby displays. Pressing the N/C button toggles between NAV and COMM preset editing.

Examining presets (EDIT MODE). Pressing the COMM F-F button will step to the next frequency in the preset list. Pressing the TEST button will step to the previous frequency in the preset list. Pressing COMM F-F when the last preset is displayed will cause the first preset to display. Similarly, pressing TEST when the first preset is displayed will cause the last preset to display. Warning: When there is only one preset in the list, the radio will not appear to "do anything" when the COMM F-F or TEST is pressed. This is because the current, previous, and next presets are all the same preset.

Changing a preset (EDIT MODE). Press COMM F-F or TEST until the preset to be changed is displayed. Dial in the new preset frequency using the tuning controls and press either COMM F-F or TEST.

Inserting (Adding) a preset (EDIT MODE). Press COMM F-F or TEST until the desired insert point is displayed (the new preset will be inserted AFTER this insert point). Dial in the desired frequency using the tuning controls and press NAV F-F. Remember that a preset list may contain a maximum of 50 entries. Inserting presets that would exceed this limit are ignored.

Deleting a preset (EDIT MODE). Press COMM F-F or TEST until the preset to be deleted is displayed. Then press the VC-ID switch to delete. If the deleted preset was not at the end of the list, all the presets that followed it are renumbered. Each preset list (NAV and COMM) must always contain at least one entry. If there is only one entry remaining in a preset list, it may not be deleted (It can, however, be changed to another frequency).

**Frequency preset normal operation.** At any time the radio is in normal operation (NOT EDIT MODE), COMM preset frequencies may be called into the standby frequency display by pressing COMM F-F while the TEST button is depressed. During the time that both buttons are held simultaneously depressed, the reference number for the preset appears in the ACTIVE window. Each time this operation is repeated, it will copy the next preset to the COMM standby frequency.

NAV preset operation is similar, with the exception that presets are retrieved by pressing NAV F-F while the VC-ID button is depressed.

Transmit. The transmit mode on the transceiver is selected by grounding the MIC Key line on the unit's rear panel

Channel Reset. If it is desired to clear memory, a system reset may be accomplished by turning off the main power switch, pressing and holding the TEST button and turning on the main power switch, after reset the COMM Active frequency will be set to 121.500 MHz.

Display Dimmer Adjustment. The dark end of the automatic display dimmer range is adjustable through the front panel hole by the MHz switch marked 'D'.

Squelch Adjustment. The squelch threshold can be adjusted through the front panel 'S' hole by turning the screw clockwise for less sensitivity.

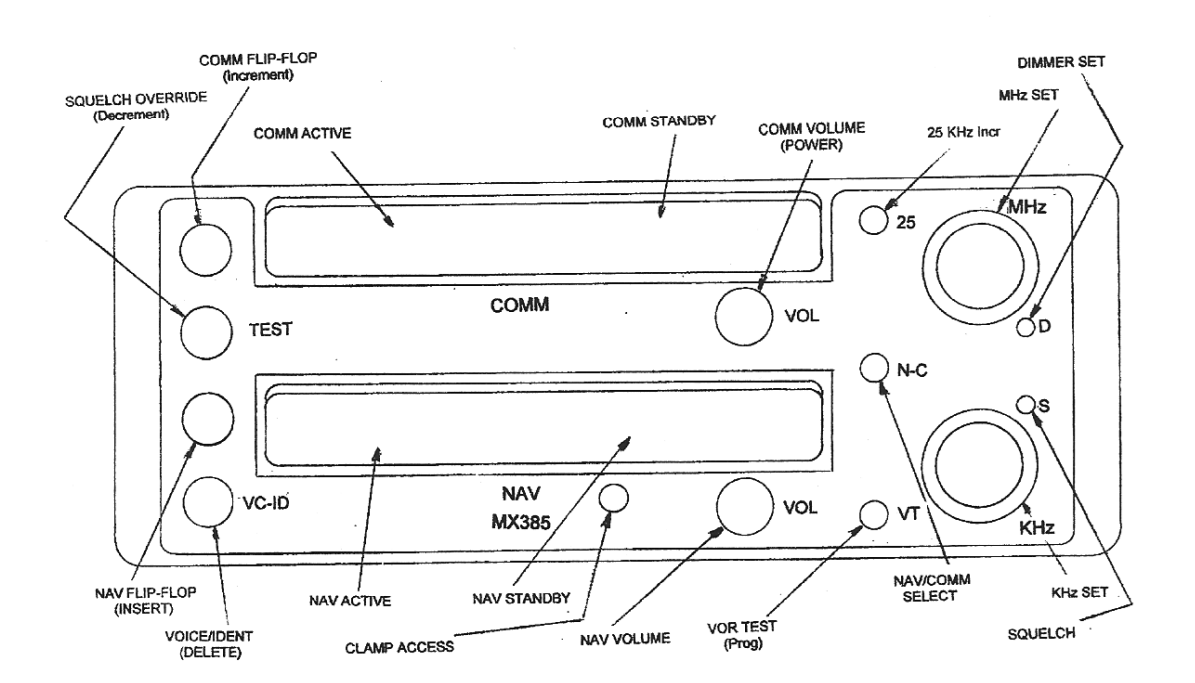